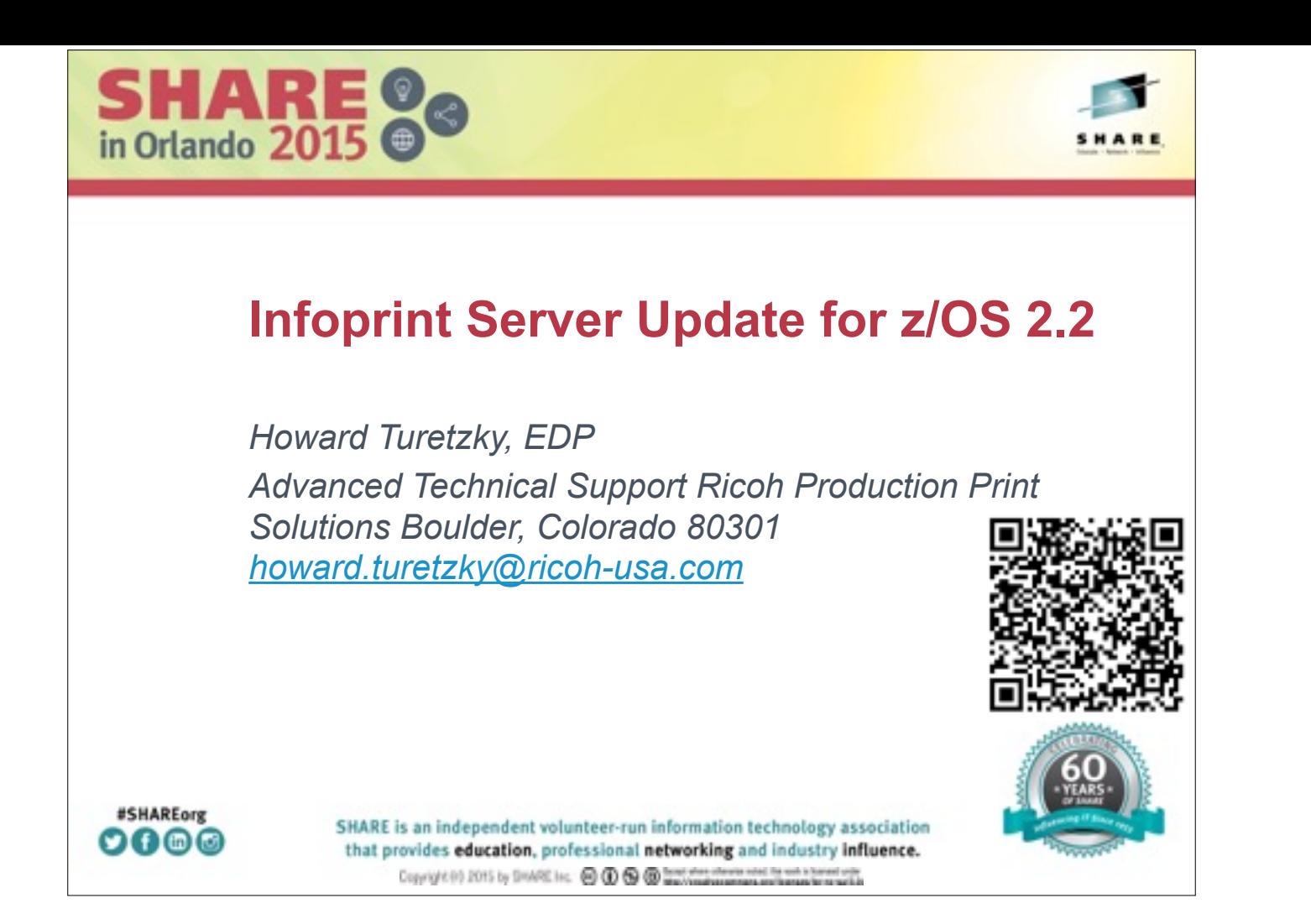

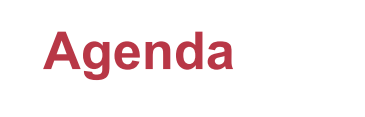

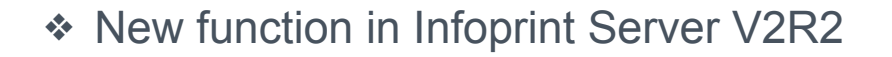

- TSO/E Command for stopping a printer
- Start individual daemons
- Variable mail in-line message
- Infoprint Central and Infoprint Server new design

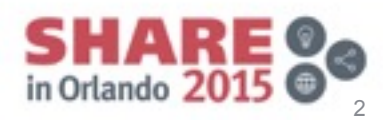

### **What is Infoprint Server?**

- ❖ Print Interface
	- Accepts print requests from z/OS UNIX System Services and from remote systems in your network, and allocates output data sets on the JES spool for printing on local or remote printers.
- ❖ Printer Inventory
	- Provides a single set of printer definitions that all the components of Infoprint Server use.
	- Contains printer customization information that Print Services Facility (PSF) uses.

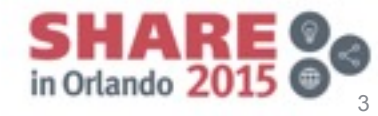

### **What is Infoprint Server?**

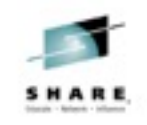

- ❖ NetSpool™
	- Intercepts print output from VTAM applications and allocates output data sets on the JES2 or JES3 spool for printing on local or remote printers.
- ❖ IP PrintWay™
	- Transmits output data sets from the JES2 or JES3 spool to remote printers in a TCP/IP network or SNA network.
- ❖ Infoprint Central
	- A Web-based application that lets help desk operators and other authorized users or job submitters work with print jobs (output data sets) on the JES spool, printers controlled by IP PrintWay extended mode or PSF, and NetSpool logical units.
	- Lets operators see system status and printer definitions.

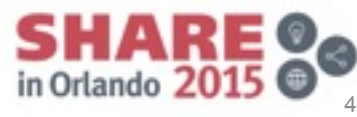

### **What is Infoprint Server?**

- ❖ Windows Client
	- Infoprint Port Monitor for Windows, which transmits documents and job attributes to Infoprint Server from Windows applications.
- ❖ Transform Interface
	- Communicates with transform products that IBM and the InfoPrint Solutions Company provide. Transforms convert data from one format to another. For example, from PDF to AFP format, or from AFP to PCL format.

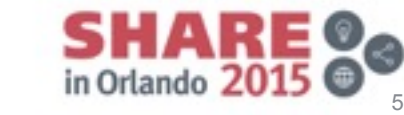

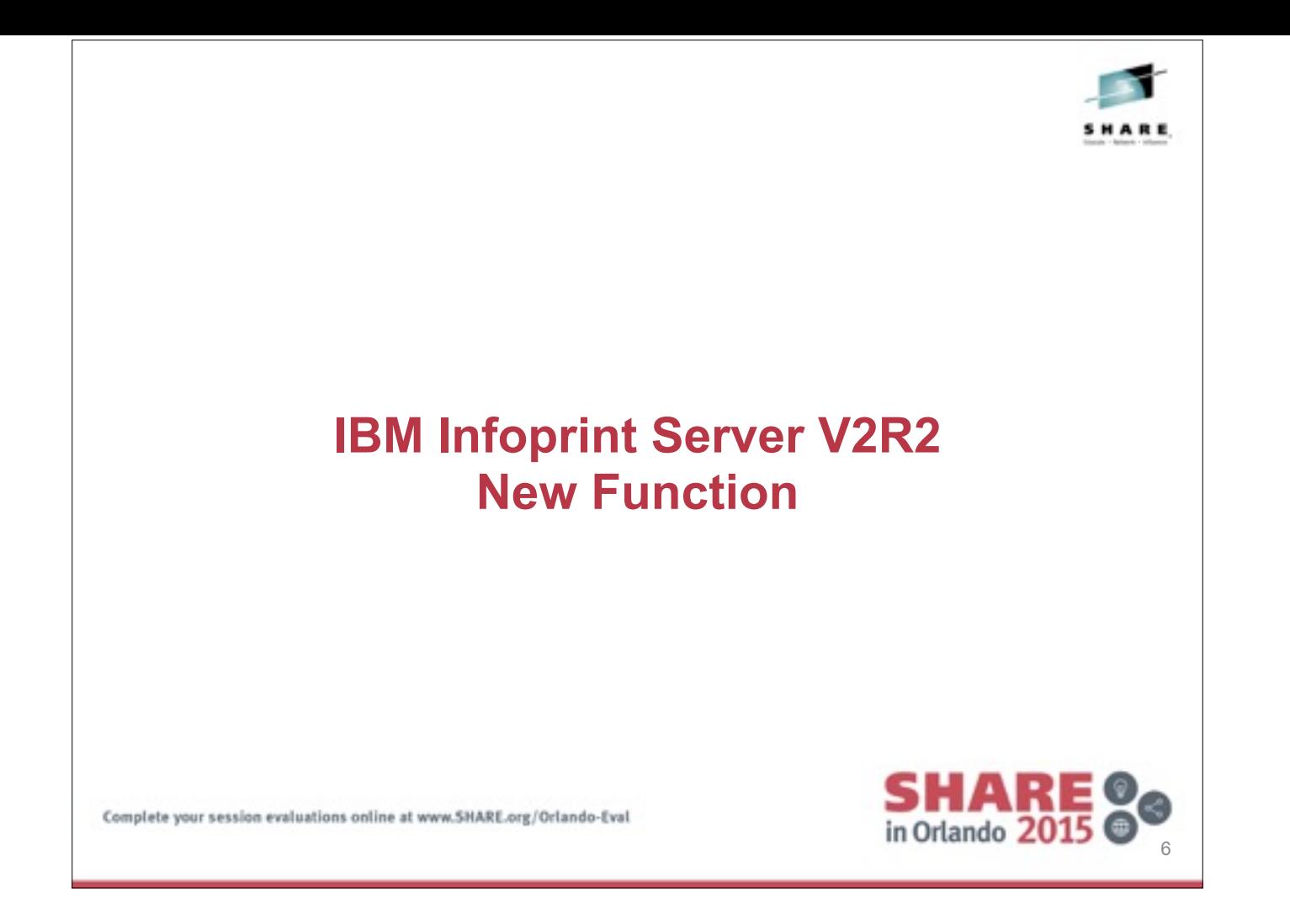

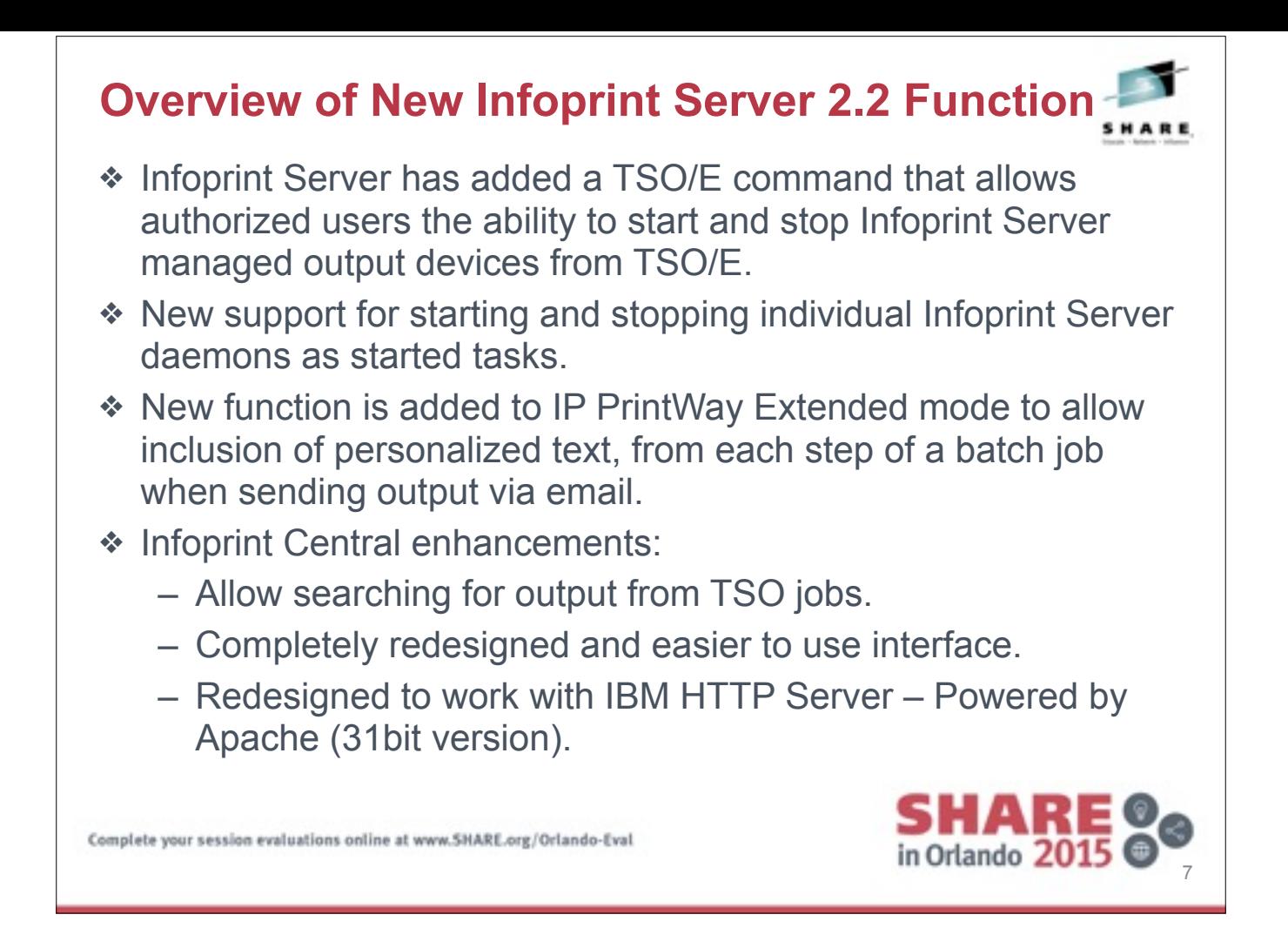

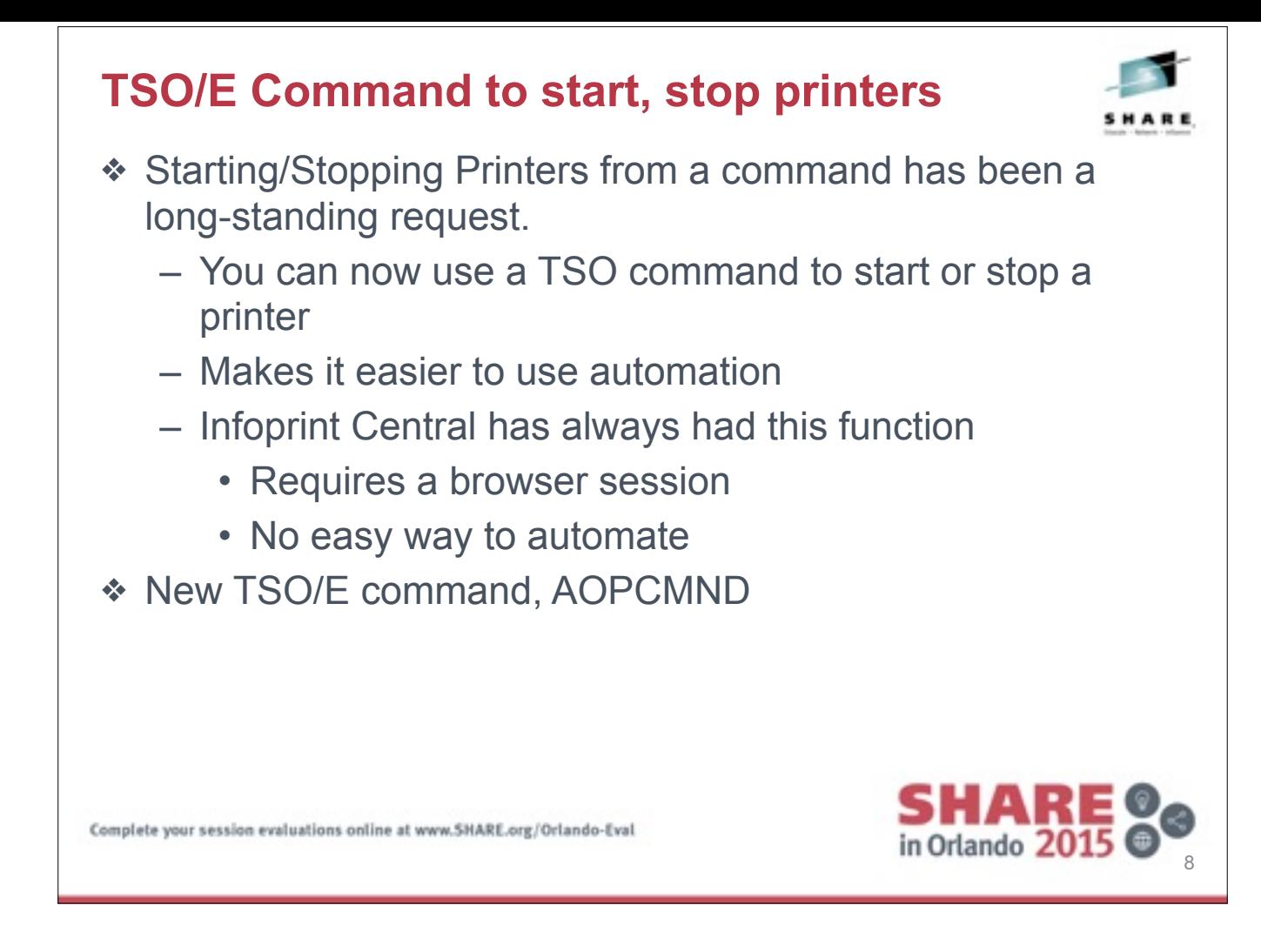

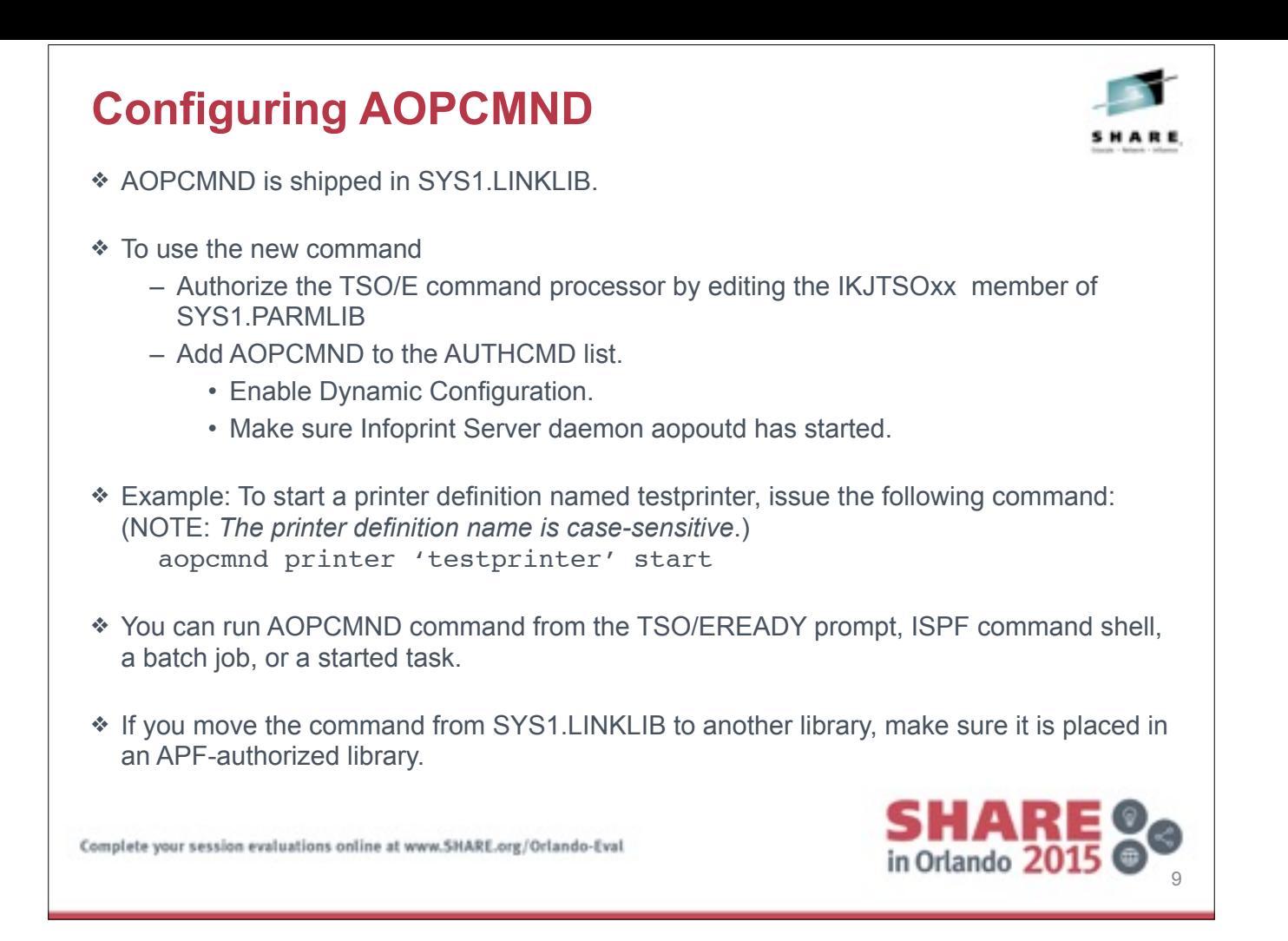

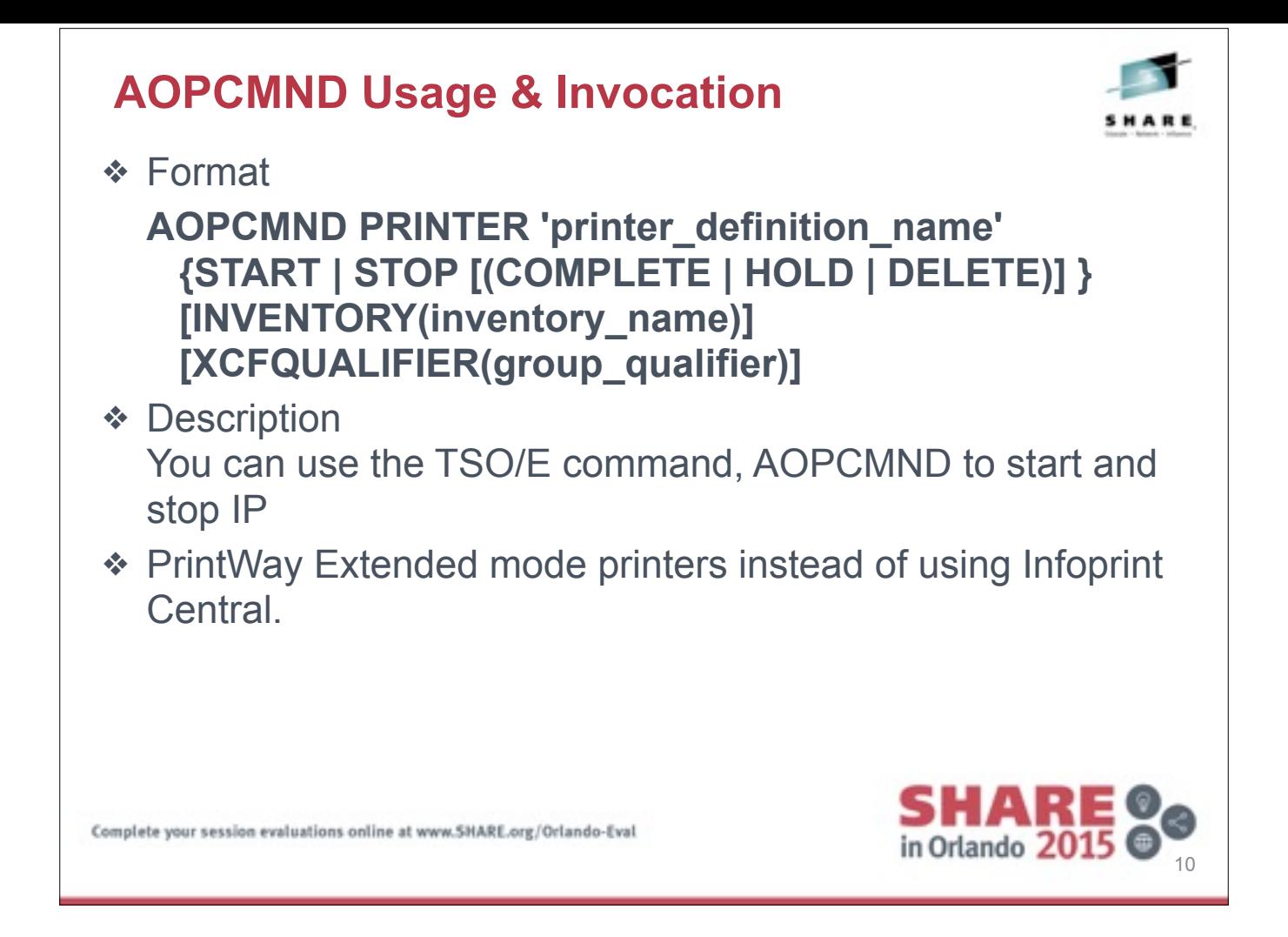

**OPTIONS** 

PRINTER 'printer\_definition\_name'

Specifies the printer definition name of the printer that you want to start or stop. This option is required.

Rules:

1. Enclose the printer definition name in single quotation marks.

2. The printer definition name is case-sensitive.

START | STOP [(COMPLETE | HOLD | DELETE)]

Starts or stops the specified printer. This option is required. You can specify

one of these values:

**START** 

STOP [(COMPLETE | HOLD | DELETE)]

Stops the specified printer based on the specified option. You can specify

one of these values:

**COMPLETE** 

The printer stops after the current job completes. This is the default.

**HOLD** 

The current job is deleted and the printer stops. INVENTORY(inventory\_name)

Specifies the Printer Inventory name that is used to build the cross-system coupling facility (XCF) group name. The name must be a Printer Inventory that is running. The default is AOP1.

XCFQUALIFIERDELETE

### **Configuring AOPCMND**

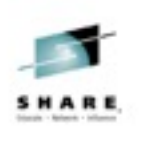

PRINTER 'printer\_definition\_name' Specifies the printer definition name of the printer that you want to start or stop. This option is required. Rules: Enclose the printer definition name in single quotation marks. The printer definition name is case-sensitive. START | STOP [(COMPLETE | HOLD | DELETE)] Starts or stops the specified printer. This option is required. You can specify one of these values: START STOP [(COMPLETE | HOLD | DELETE)] Stops the specified printer based on the specified option. You can specify one of these values: COMPLETE The printer stops after the current job completes. This is the default. HOLD The current job is deleted and the printer stops. INVENTORY(inventory\_name) Specifies the Printer Inventory name that is used to build the cross-system coupling facility (XCF) group name. The name must be a Printer Inventory that is running. The default is AOP1. XCFQUALIFIER(group\_qualifier) Specifies the one-character, alphanumeric XCF group qualifier name that is used to build the XCF group name. If you omit this option, the value is blank **SHARE OG** Complete your session evaluations online at www.SHARE.org/Orlando-Eval

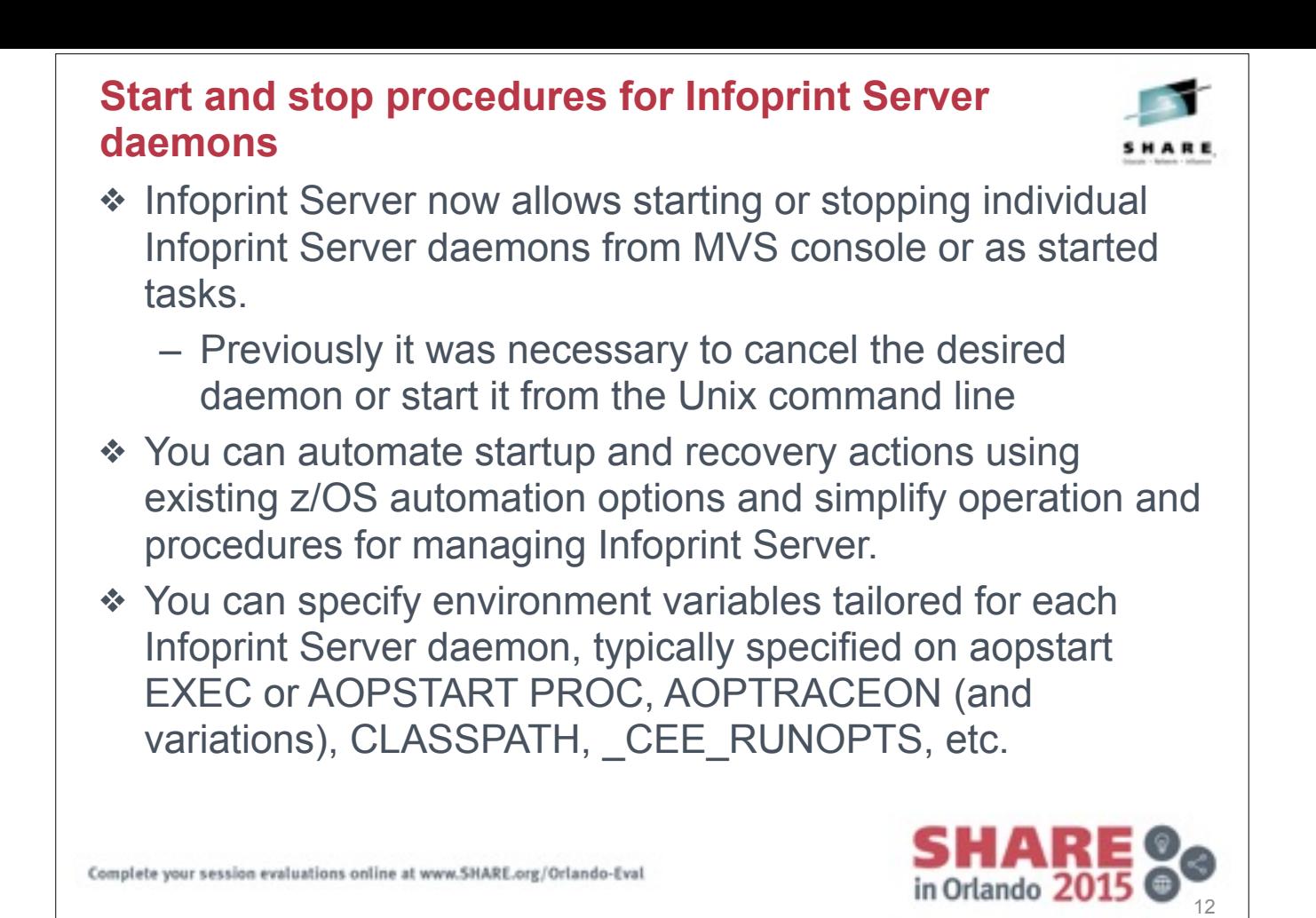

### **Start and Stop JCL Procedures**

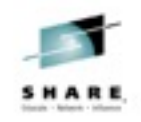

- ❖ Infoprint Sever is shipping new JCL procedures that can be customized to start and stop some or all of Infoprint Server daemons and obtain Infoprint Server status information.
- ❖ These new JCL procedures can be found in SYS1.IBM.PROCLIB:
	- AOPDEMON To start an individual Infoprint Server daemon.
		- Example: To start Infoprint Central daemon, enter following on MVS command line

#### **START AOPDEMON, TYPE=SSI**

- AOPSTAR2 To start one or multiple Infoprint Server daemons.
	- Example: Customize before use and enter this command to start multiple daemons.

#### **START AOPSTAR2**

- AOPSTOP2 To stop one or multiple Infoprint Server daemons.
	- Example: Customize before use and enter this command to stop multiple daemons.

#### **START AOPSTOP2**

- AOPSTAT To display information and status of Infoprint Server.
	- Example: Enter this command to display Infoprint Server information. **START AOPSTAT**

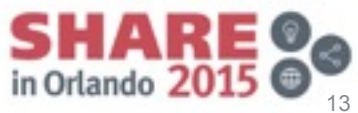

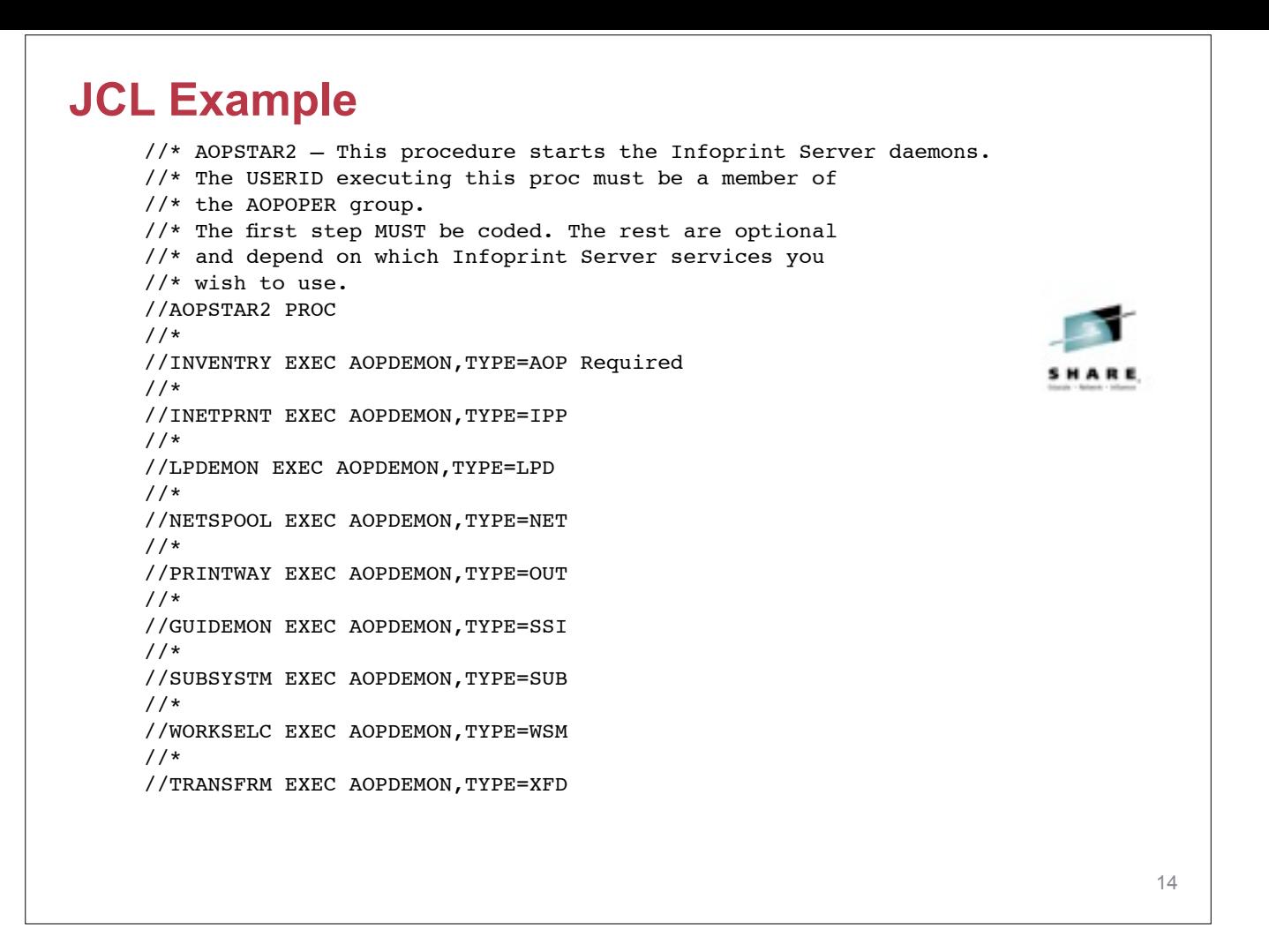

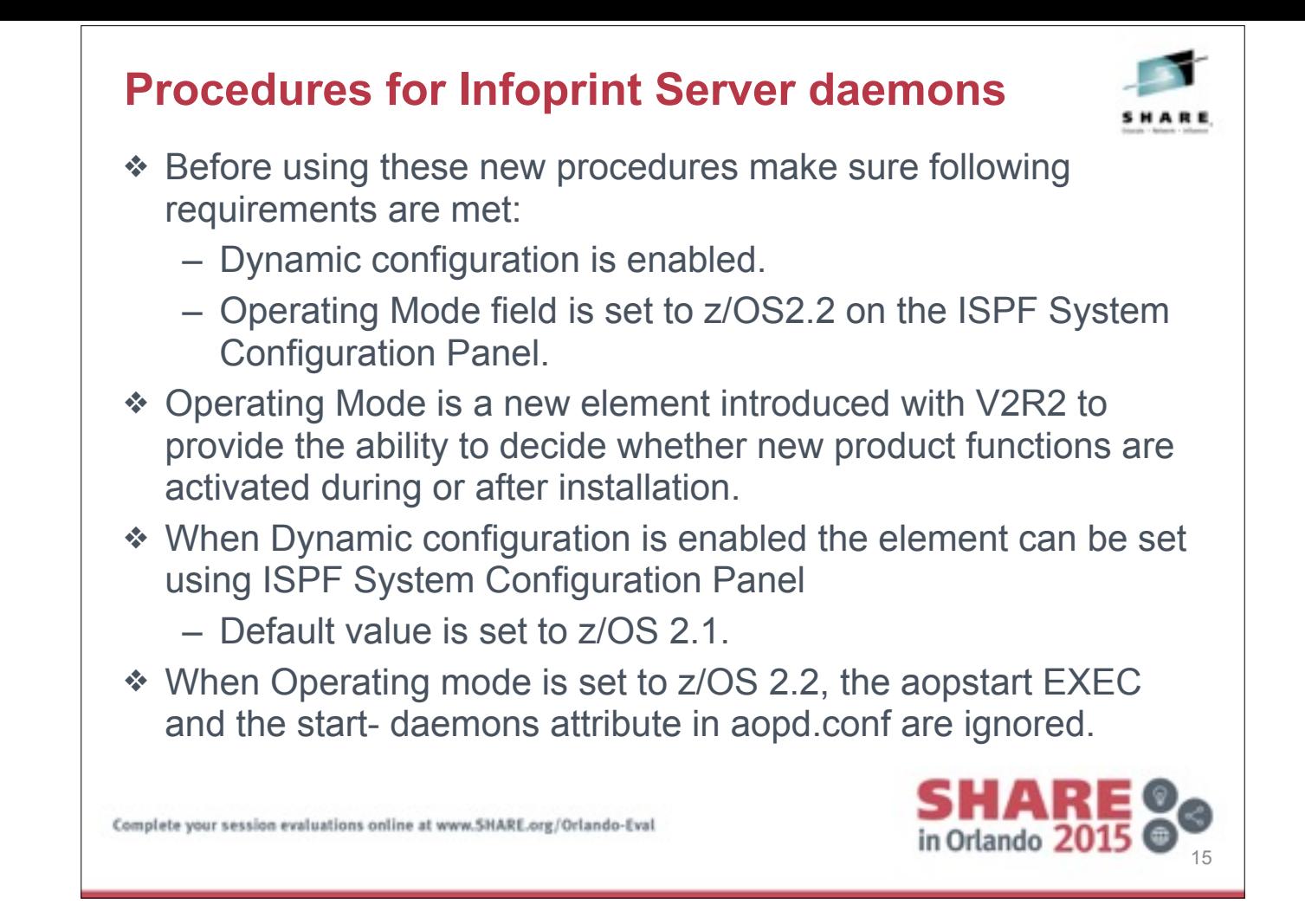

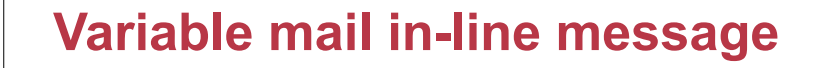

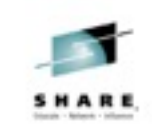

- ❖ Users have requested the ability to include variable messages, as in-line text with IP PrintWay Extended mode when sending output data via email.
	- Infoprint Server provides a new function in IP Printway Extended mode to allow personalized text to be included in each step of a batch job used to send print output via email.
- ❖ You can insert customized greeting ( such as "Dear Mr. Jones,") ahead of generated email or a standard email text that accompanies an attachment.

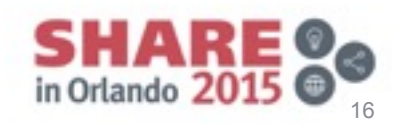

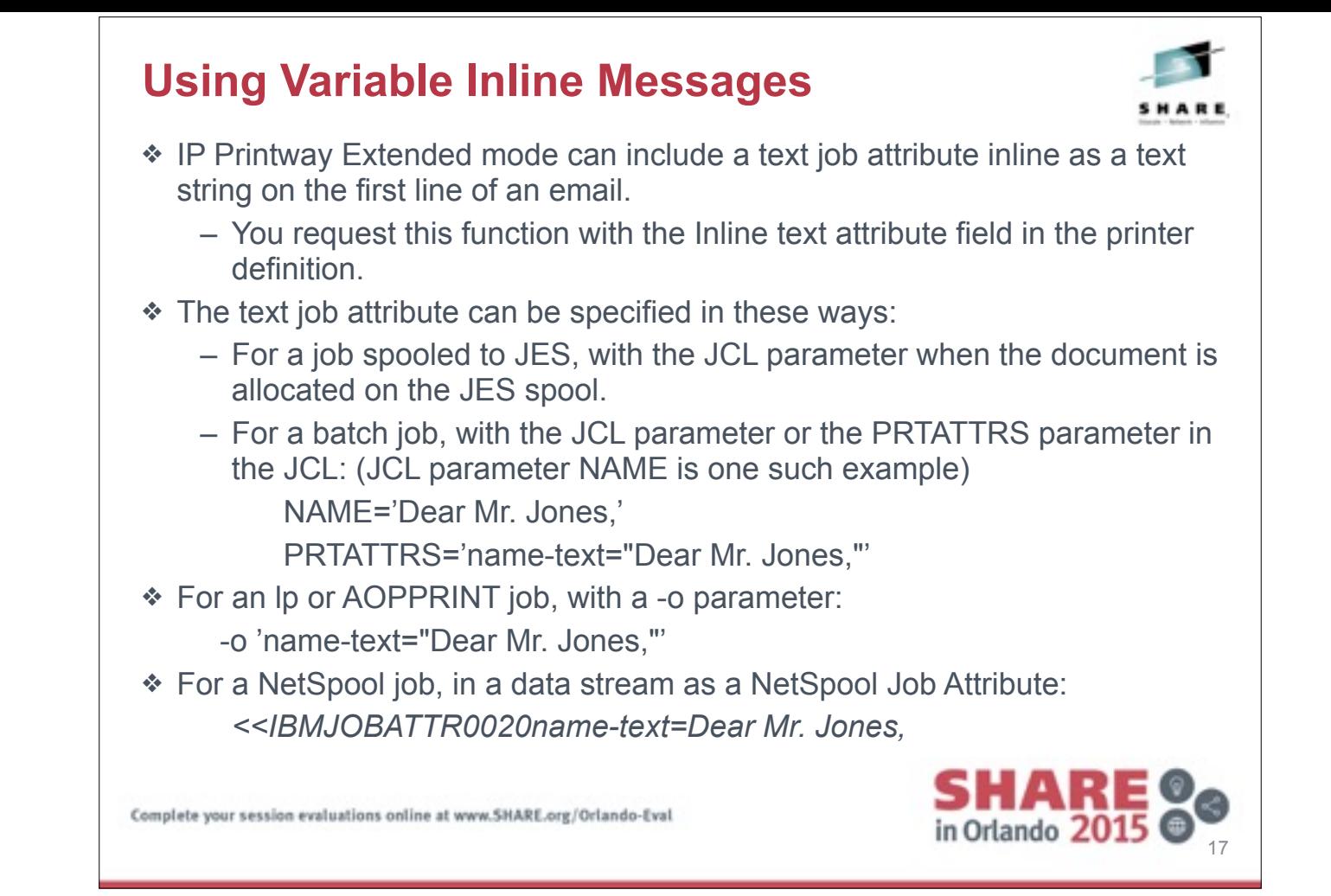

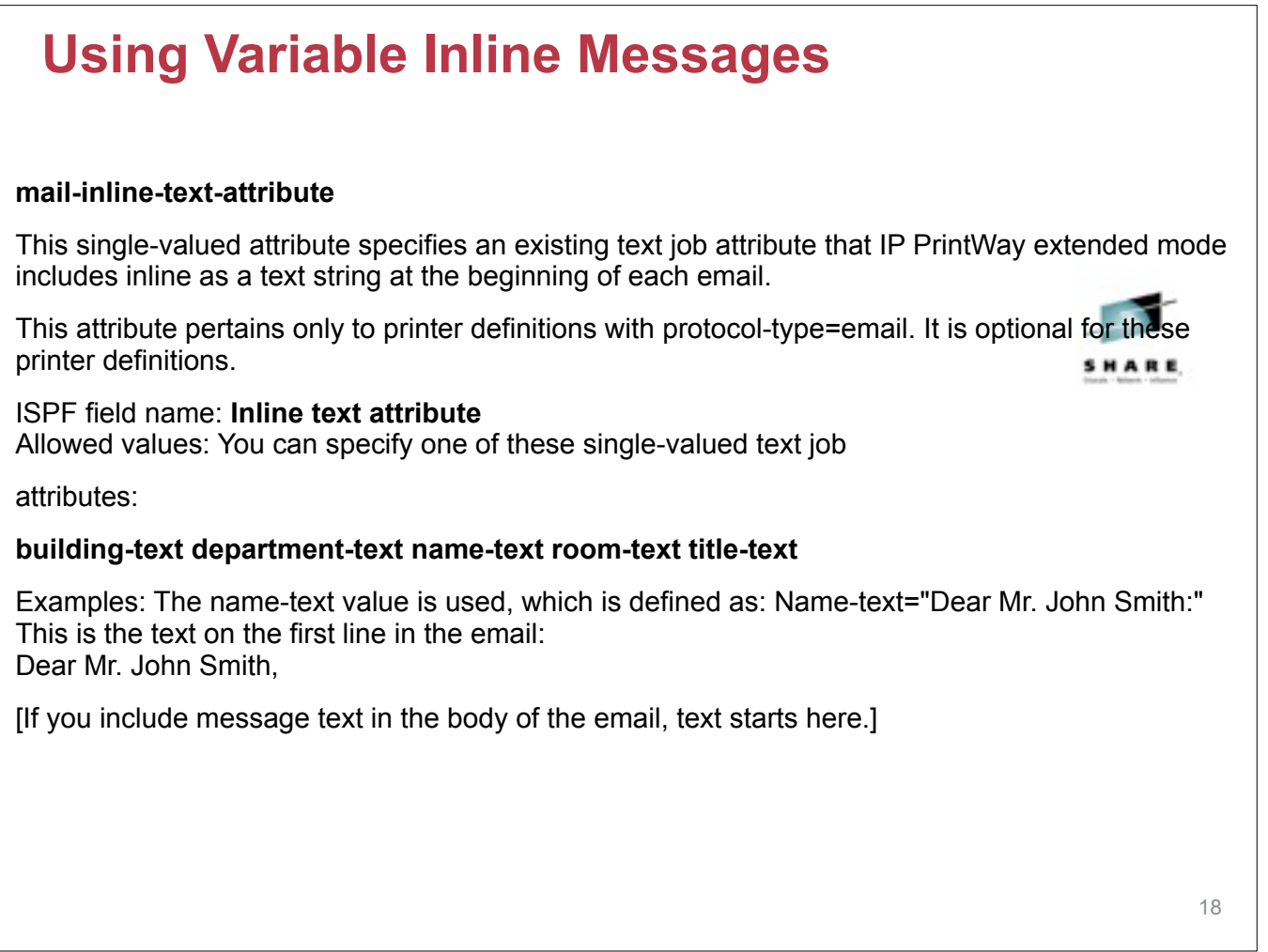

You might include a document instead of or in addition to text

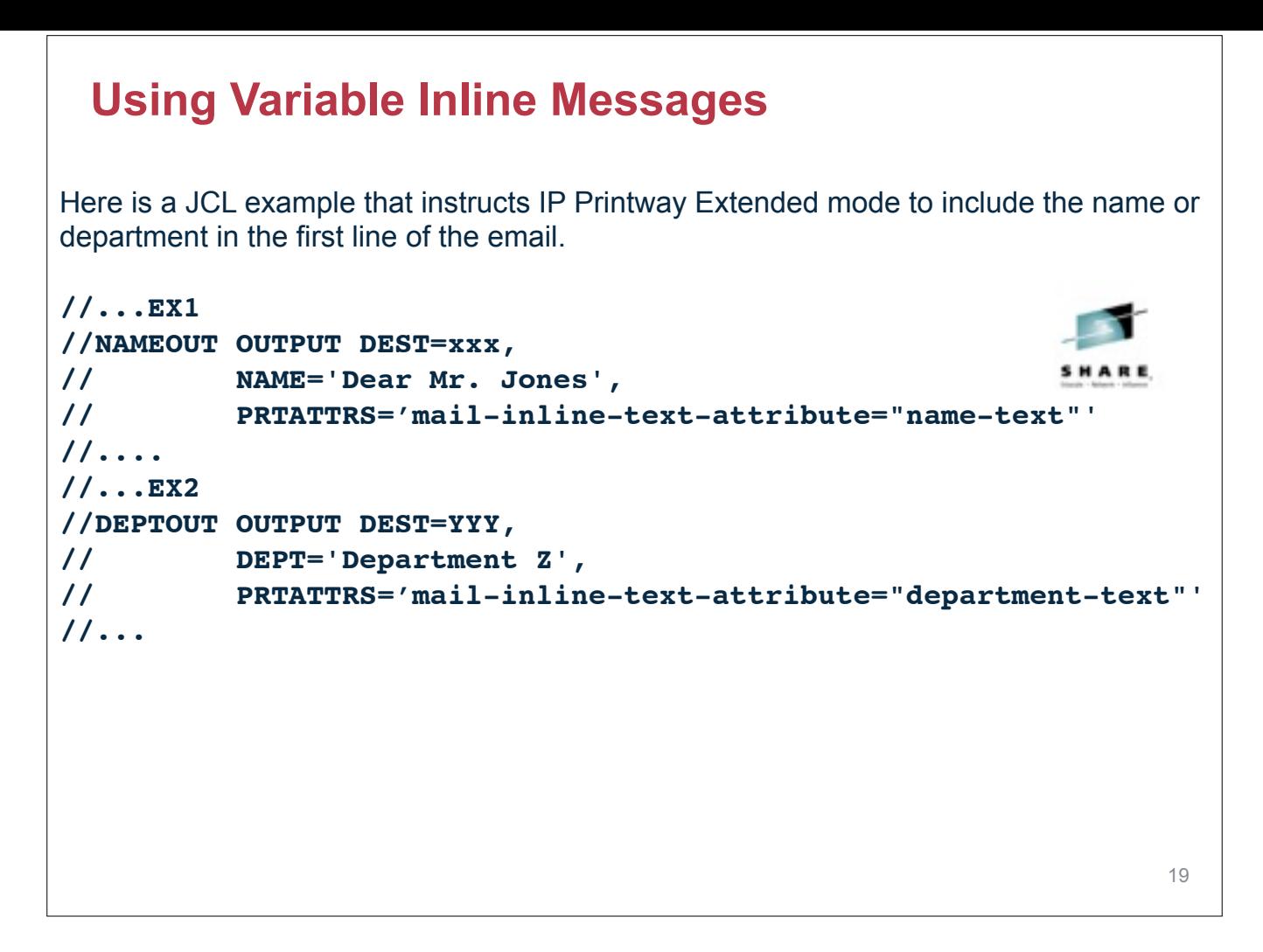

The value of the // OUTPUT keywords NAME= and DEPT= is substituted in the email because the PRTATTRS keyword specified which keyword would contain the inline text

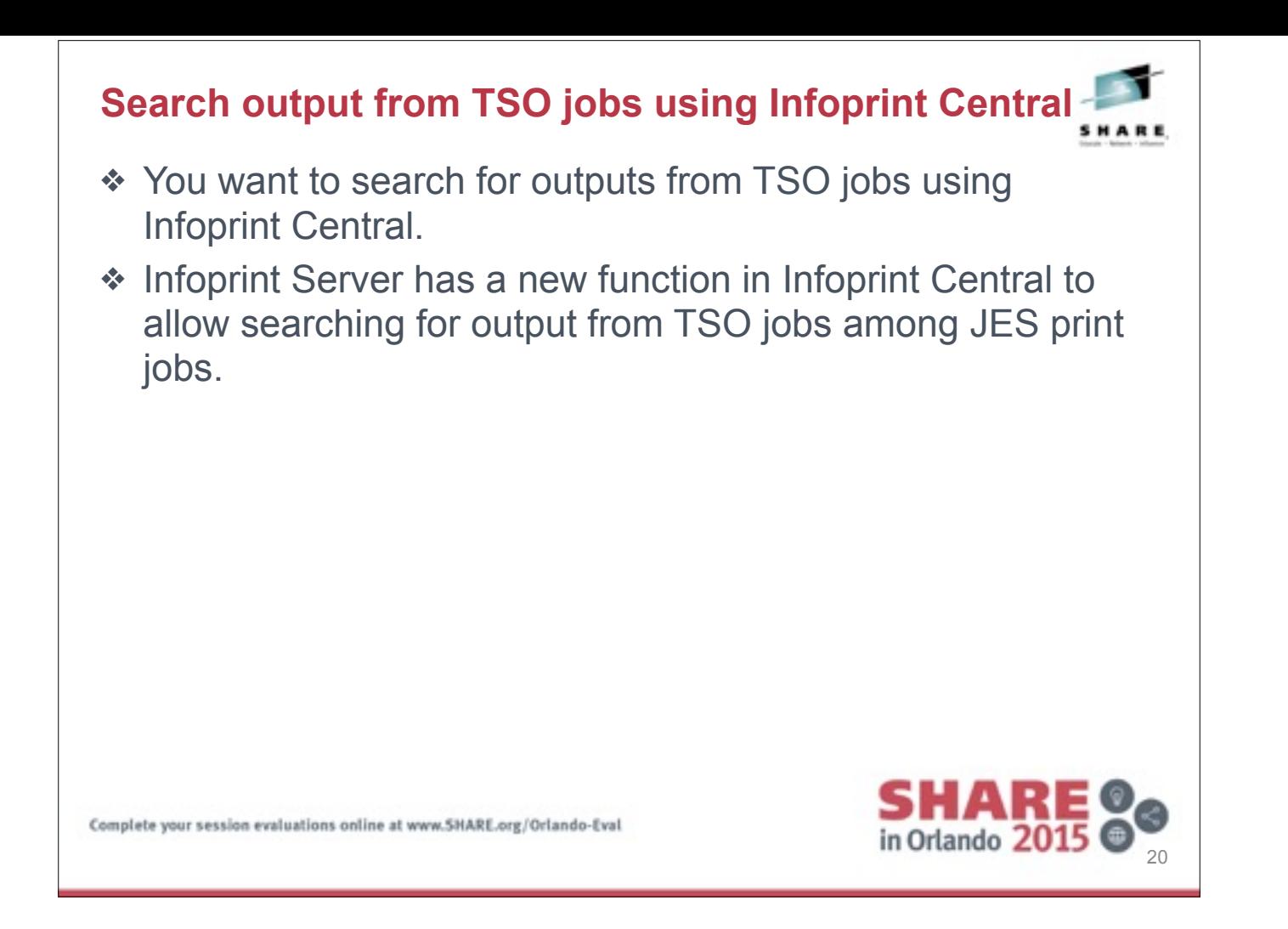

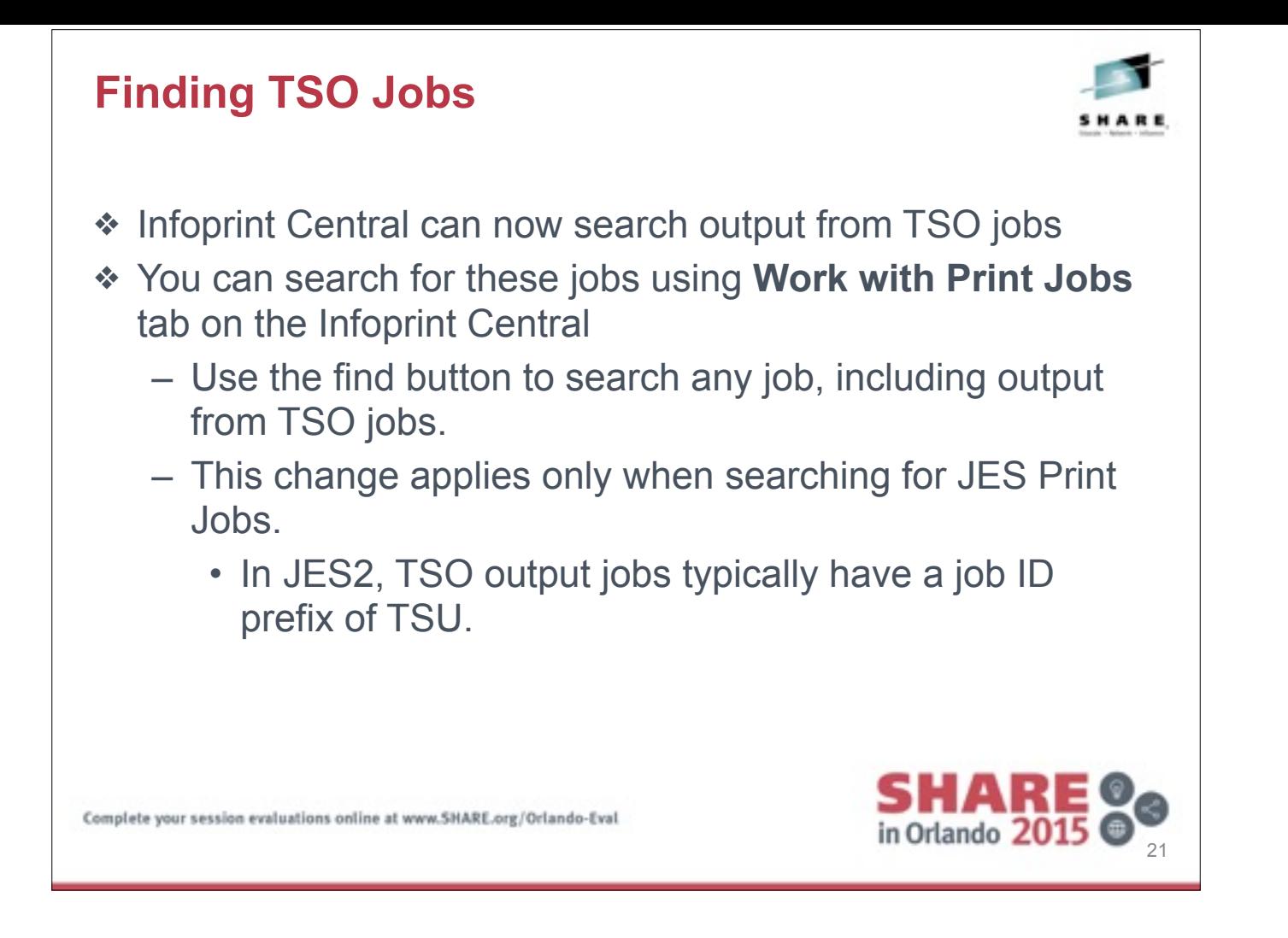

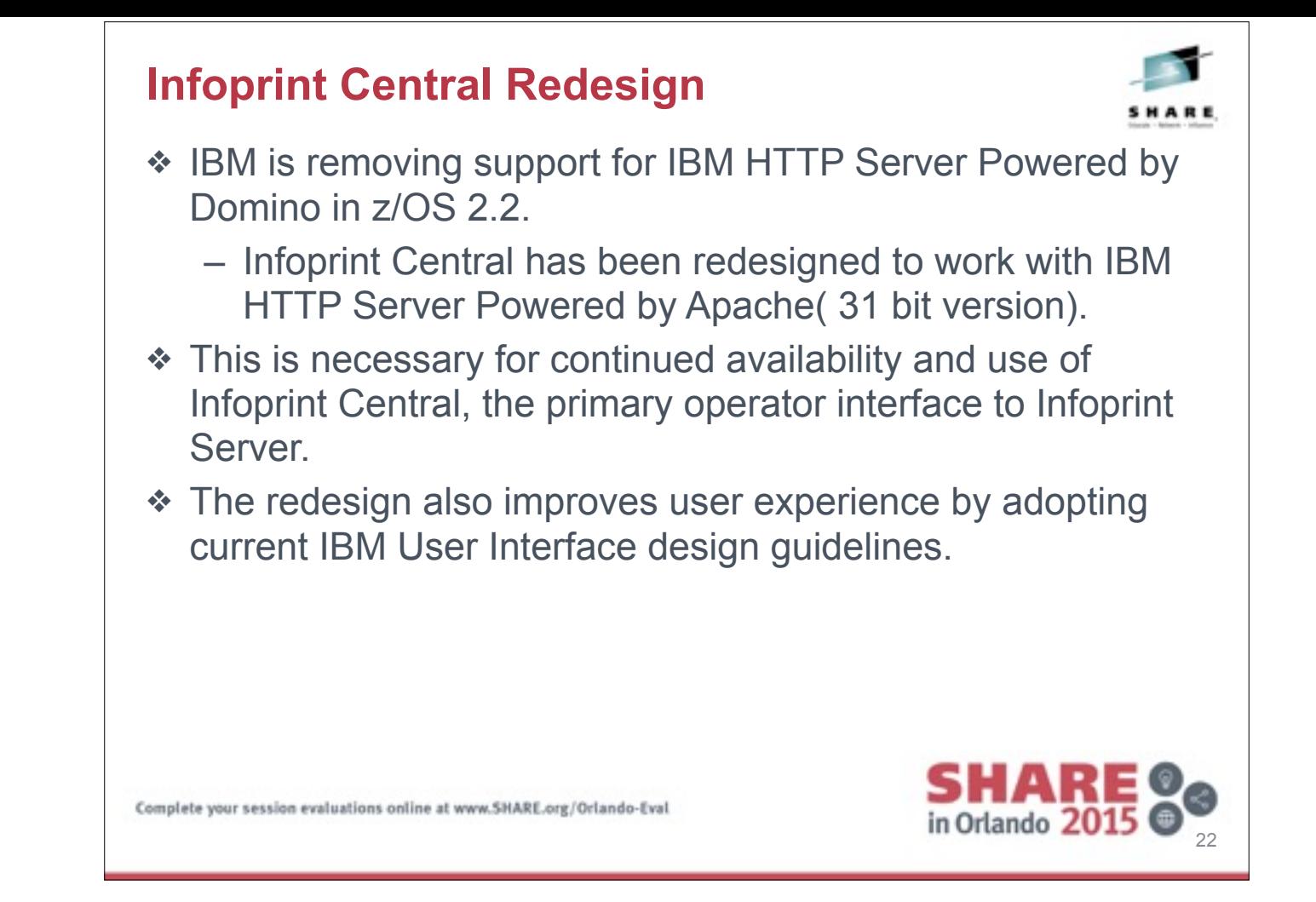

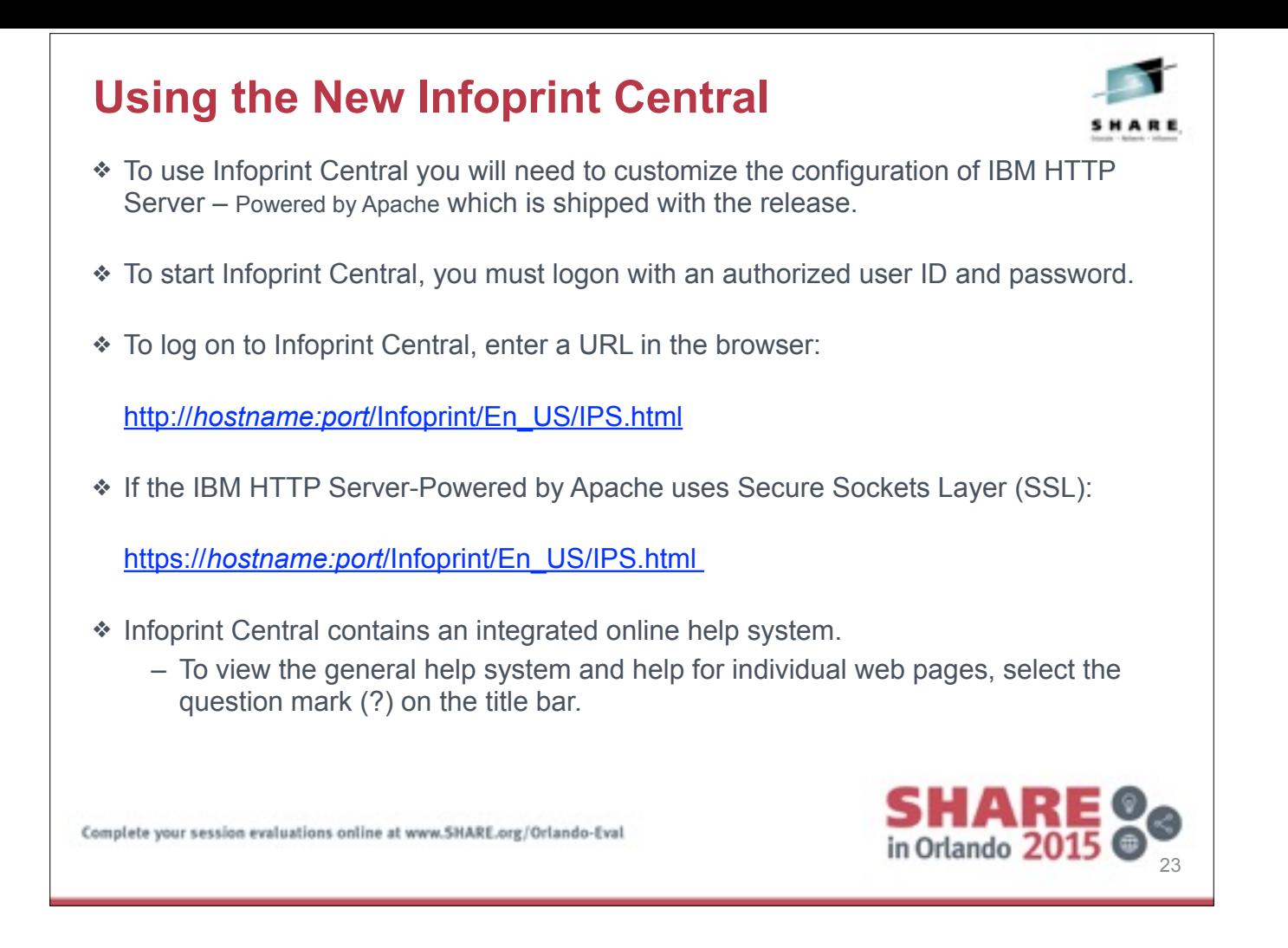

hostname

The address of the z/OS system where the IBM HTTP Server -

Powered by Apache is running.

port

● ●

The port where the IBM HTTP Server - Powered by Apache receives requests.

If the HTTP server receives requests at the default port, you can omit the port number. The default port number depends on whether you have customized the HTTP server to use Secure Sockets Layer (SSL ):

The SSL default port is 443. Otherwise, the default port is 80.

Example: If the HTTP server receives requests at the default port, you can enter:

http://hostname/Infoprint/En\_US/IPS.html

or

https://hostname/Infoprint/En\_US/IPS.html

# **Configuring the New Infoprint Central**

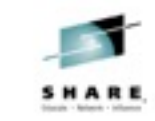

**SHARE 80** 

❖ The IBM HTTP Server–Powered by Apache files are shipped with z/OS V2R2; the default location is:

 */usr/lpp/ihsa\_zos/.31bit/* 

- ❖ Make necessary configuration changes prior to using IBM HTTP server-Powered by Apache with Infoprint Central
- ❖ Edit and update configuration files for the IBM HTTP Server Powered by Apache.
	- These files are located in the target directory where the HTTP Server was installed.
	- You need to make this change before you start the HTTP Server. *conf/httpd.conf*
- ❖ This configuration file contains directives that customize the HTTP Server.
- ❖ Add directives to the configuration file so that the HTTP Server can display Infoprint Central web pages.

Complete your session evaluations online at www.SHARE.org/Orlando-Eval

Create an Installation directory for the server configuration files mkdir etc/websrv1

Change the directory location to IBM HTTP server Powered by Apache cd /usr/lpp/ihsa\_zos/.bit31/

Run the install program to install the IBM HTTP Server Products files in your target directory

./bin/install\_ihs \$HOME/etc/websrv1 8081

Confirm that you have successfully installed an operating version of the IBM HTTP server, from your install directory.

a) Change to your directory cd etc/websrv1

b) Run these commands apachectl -v

apachctl configtest

You should see output similar to following # bin/apachectl -v

Server version: IBM\_HTTP\_Server/9.0.0.0 (UNIX)

Server built: Jul 11 2014 18:07:04 # bin/apachectl configtest

Syntax OK

Use this command to start the HTTP Server # bin/apachctl start

Verify that the HTPP server is running successfully, load the default Infoprint Central web page for your host.

http://<hostname.com:port/Infoprint/En\_US/main.index

 $\frac{1}{2}$  ,  $\frac{1}{2}$  ,  $\frac{1$ 

Use this command to stop the HTTP server # bin/apachctl stop

<sup>#</sup> SAF (RACF) authorization

<sup>#</sup> SAF authentication is provided by the mod\_authnz\_saf

<sup>#</sup> module. The mod\_authz\_default and mod\_auth\_basic modules # provide basic authentication and authorization support

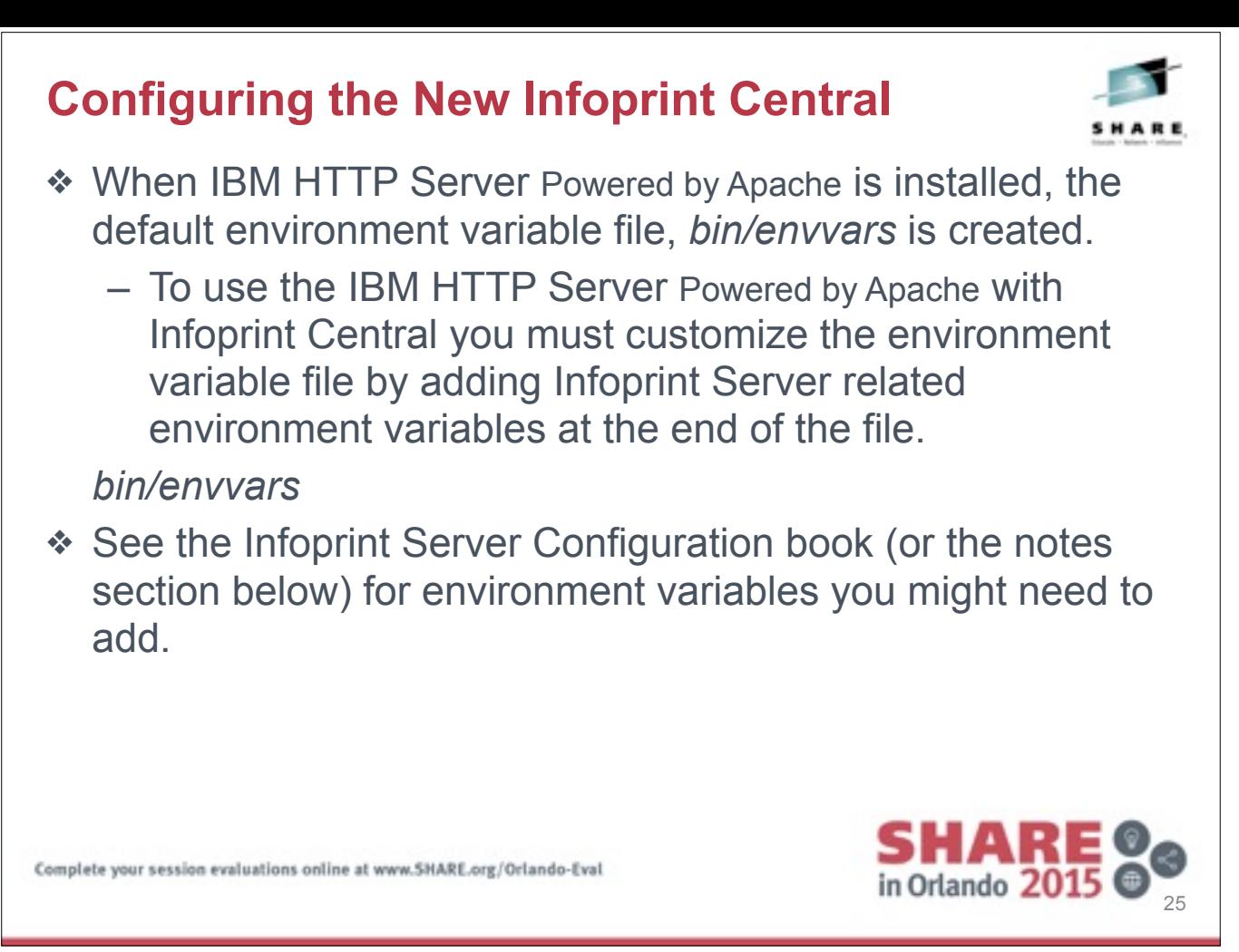

For example, you might add these variables:

export AOPCENTRAL=/usr/lpp/Printsrv/InfoprintCentral

export AOPCONF=/etc/Printsrv/aopd.conf # Location of aopd.conf export CLASSPATH=/usr/lpp/Printsrv/classes/penguin.jar:

/usr/lpp/Printsrv/classes/ipa.jar: /usr/lpp/Printsrv/classes/snmp.jar: /usr/lpp/Printsrv/classes/modelplugin.jar

export JAVA\_HOME=/usr/lpp/java/J7.1

export LANG=C

export LC\_ALL=En\_US.IBM-1047

export LIBPATH=\$LIBPATH:/usr/lpp/Printsrv/lib:

/usr/lpp/ixm/IBM/xml4c-5\_7/lib:

/usr/lpp/ixm/IBM/xslt4c-1\_11/lib export NLSPATH=/usr/lpp/Printsrv/%L/%N:

/usr/lib/nls/msg/%L/%N: /usr/lpp/internet/%L/%N: /usr/lpp/ldap/lib/nls/msg/%L/%N

export TZ=MST7MDT # Timezone you live in

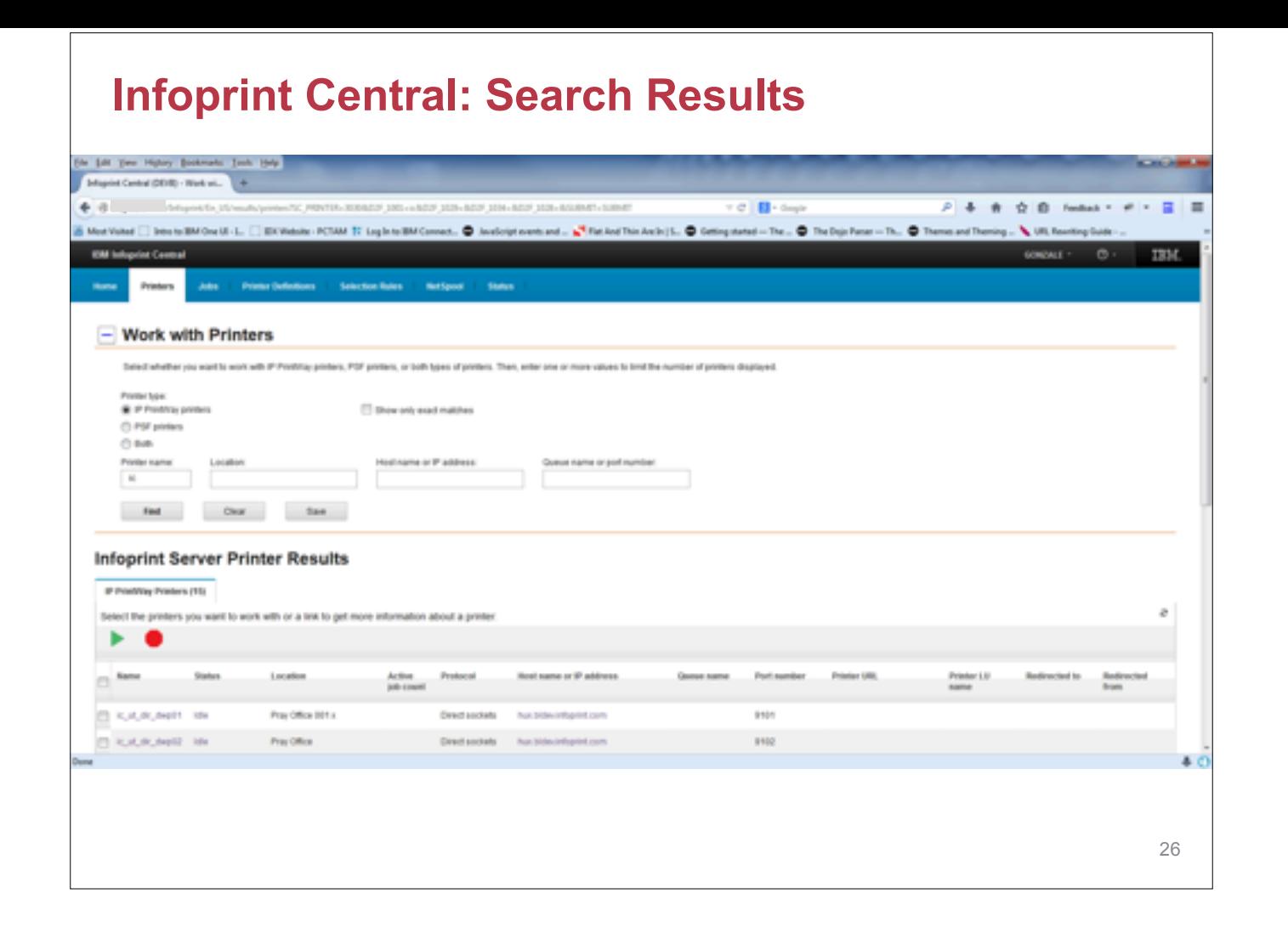

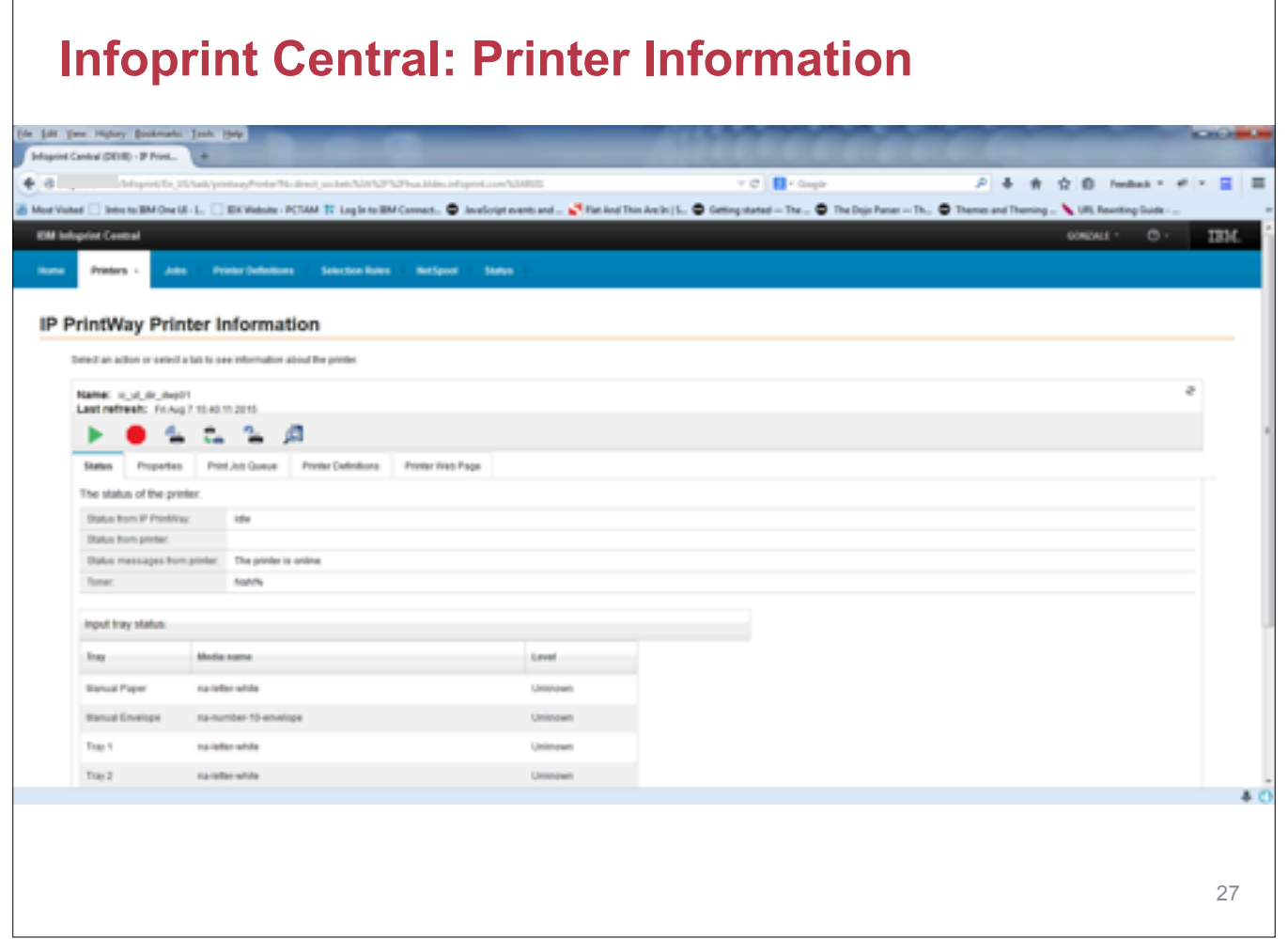

 $\Gamma$ 

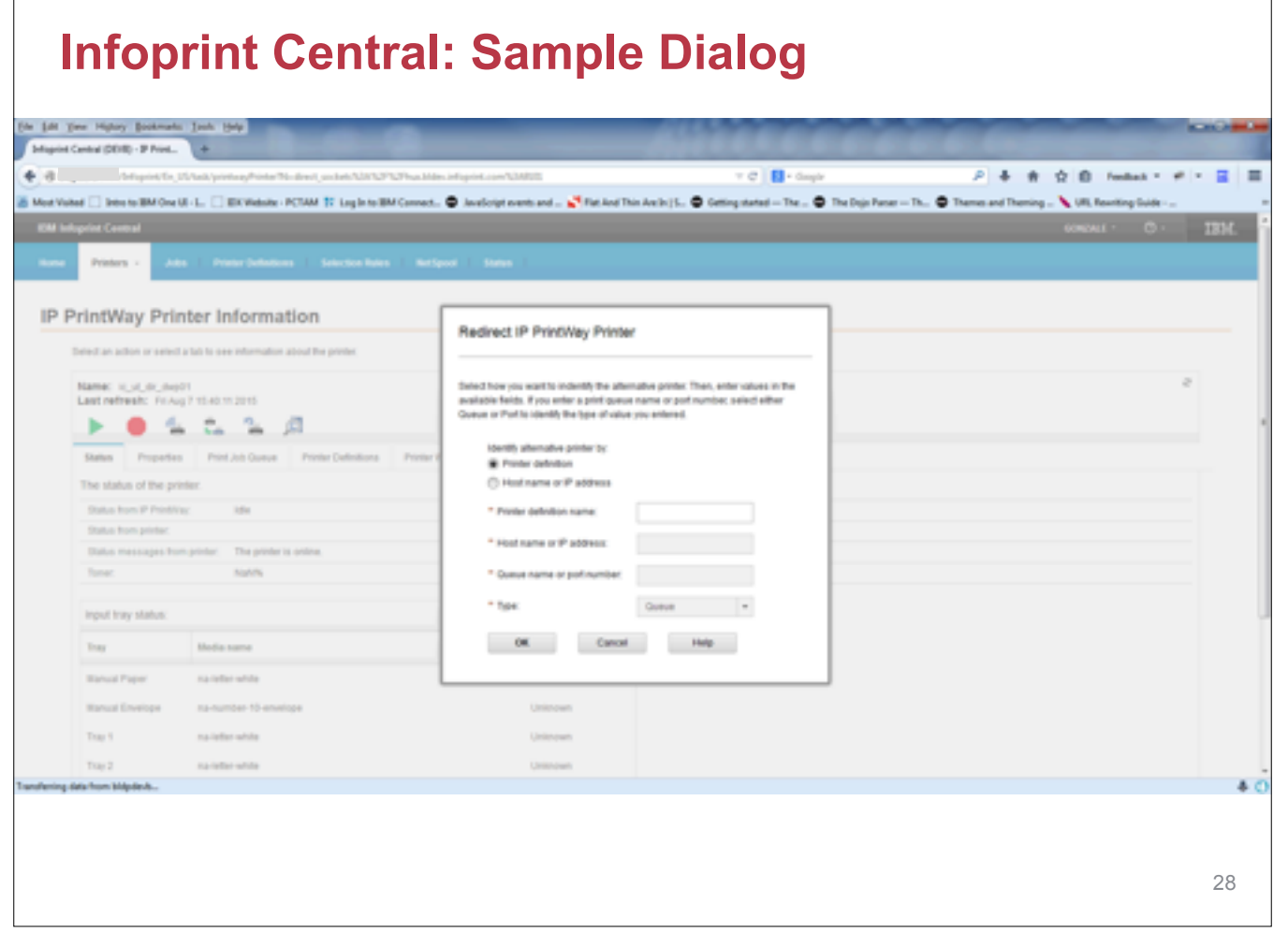

┑

 $\Gamma$ 

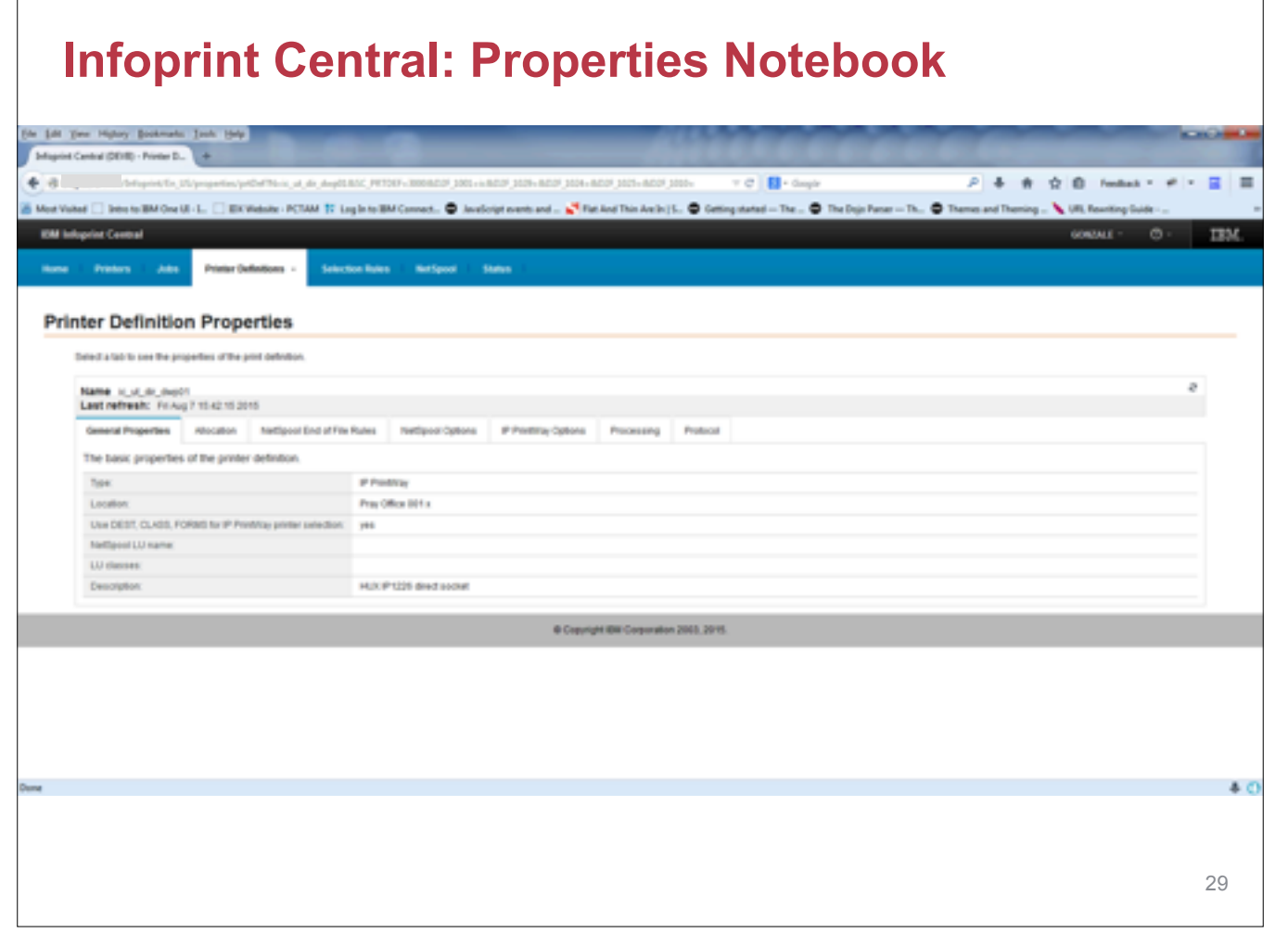

 $\Gamma$ 

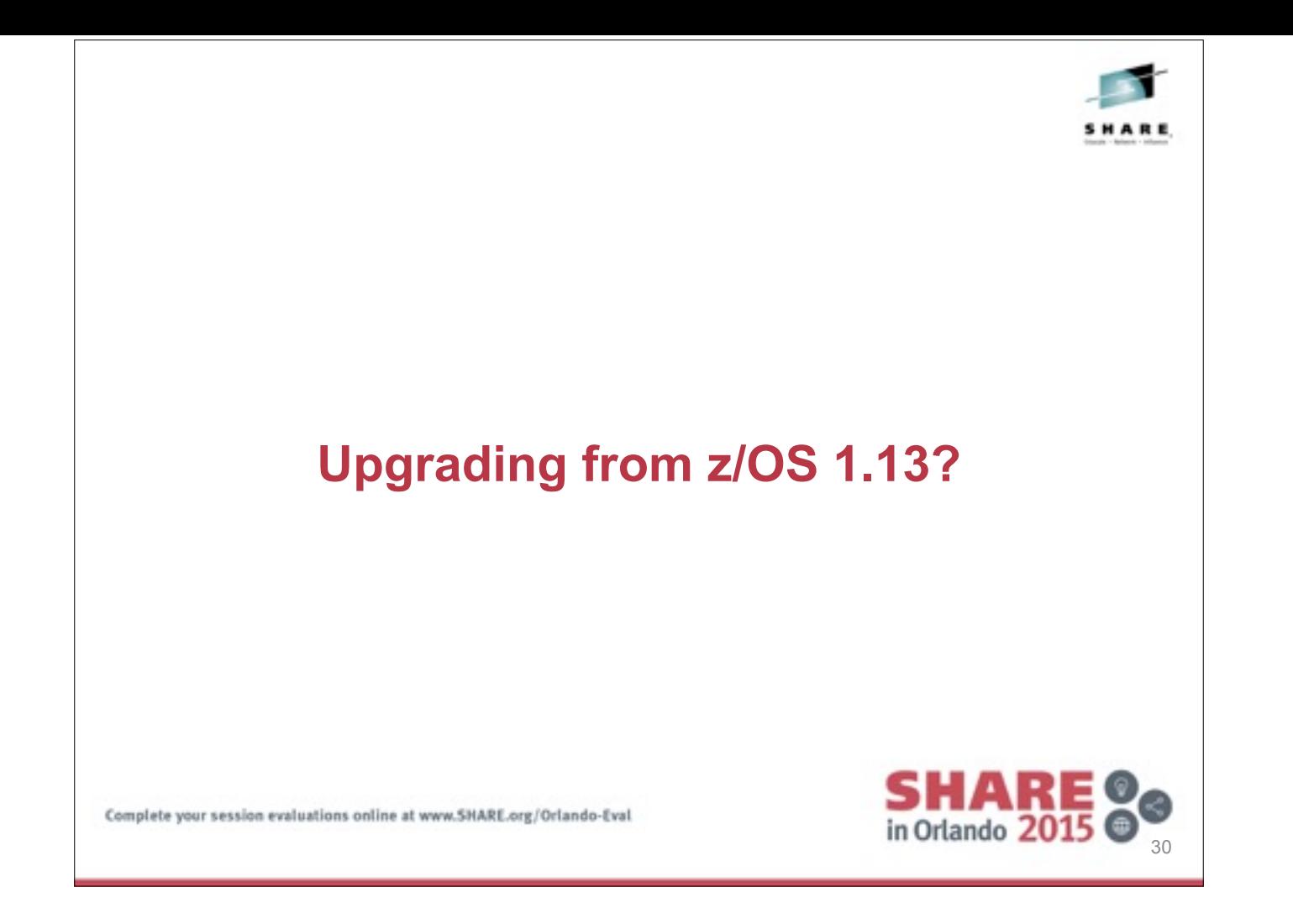

## **If You're Upgrading from z/OS 1.13…**

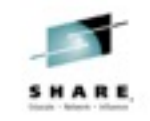

31

**SHARE** 

- ❖ New in Infoprint Server for z/OS 2.1
	- Dynamic Configuration for most Infoprint Server options
	- Common Message Log can now use z/OS System Logger
	- SMF type 6 enhancements
- ❖ For a more detailed description, see Session 14662, Share Anaheim 2014:

[http://www.share.org/p/do/sd/topic=396&sid=10383#collapse\\_10737](http://www.share.org/p/do/sd/topic=396&sid=10383#collapse_10737)

# **Infoprint Server 2.1: Why Dynamic Configuration?**  SHARE

- ❖ You can now configure Infoprint Server dynamically while it is running. For most configuration attributes, you no longer need to stop and restart Infoprint Server for the new value to take effect.
- ❖ Infoprint Server customizable configuration attributes reside in various configuration files and environment variables in the aopstart EXEC. Most of these attributes are have now been consolidated into one system configuration definition.
- ❖ New Infoprint Server ISPF panel (12.8.8) or Printer Inventory Definition Utility (PIDU) can be used to view consolidated configuration attributes and environment variables, and change some of them.

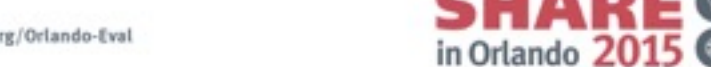

32

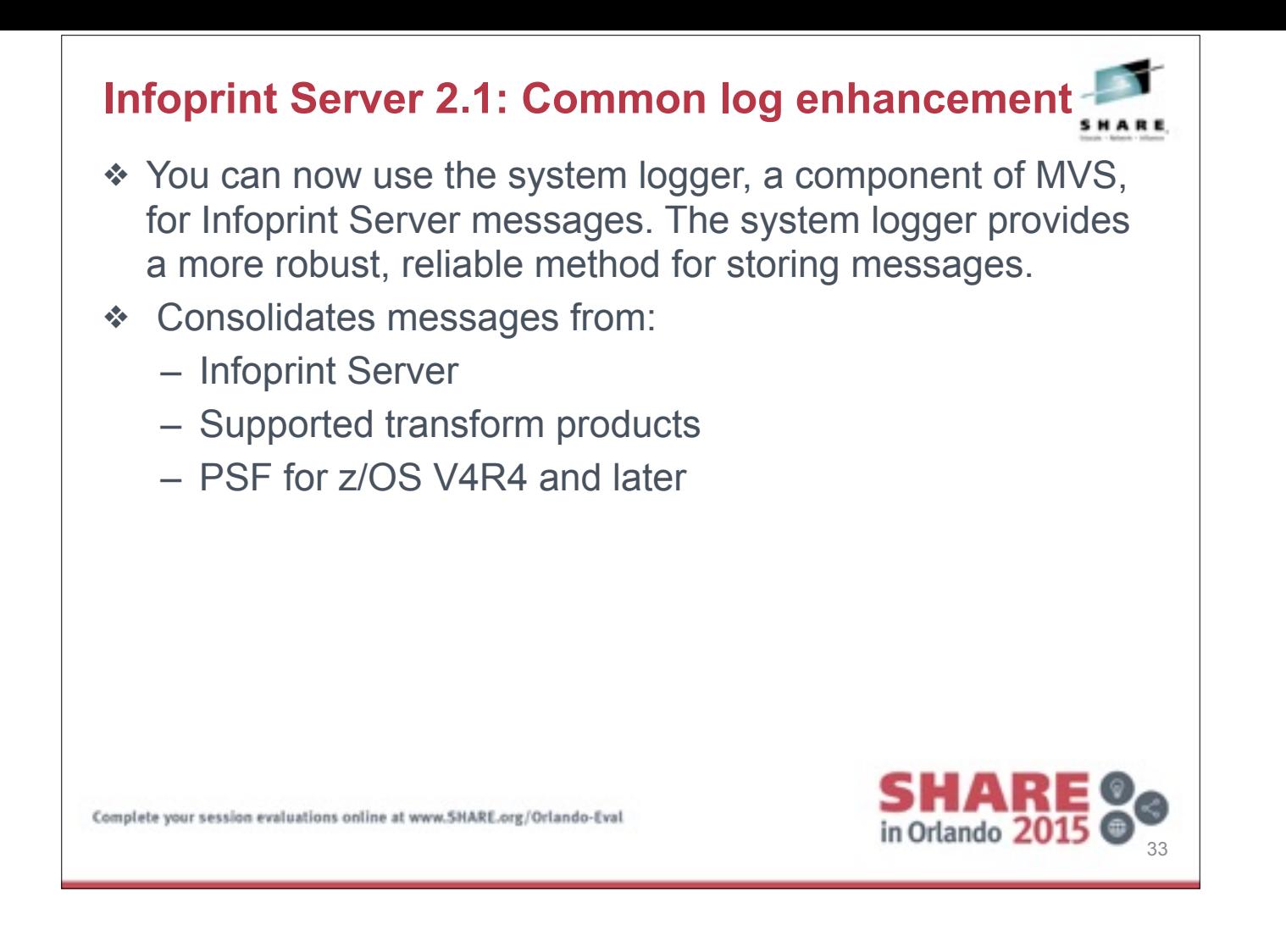

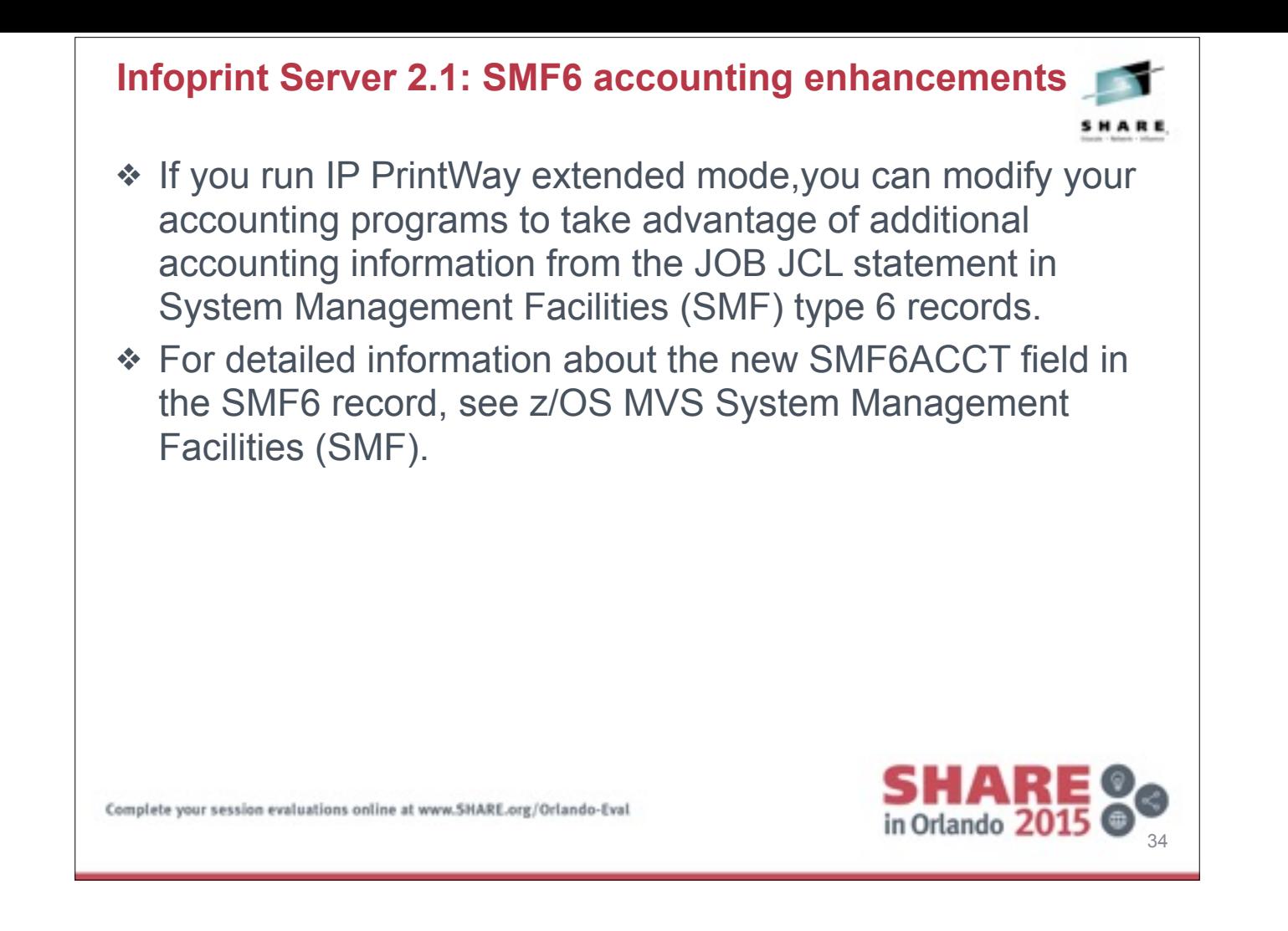

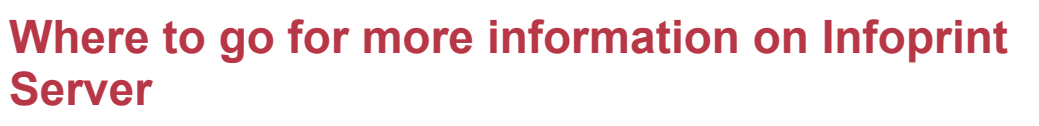

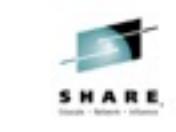

- ❖ Our publications can be found at the IBM Publications Center: <http://www.elink.ibmlink.ibm.com/publications/servlet/pbi.wss>
- ❖ Server publications
	- z/OS Infoprint Server Customization (SA38-0691)
	- z/OS Infoprint Server Introduction (SA38-0692)
	- z/OS Infoprint Server Messages and Diagnosis (GA-32-0927)
	- z/OS Infoprint Server Operation and Administration (SA38-0693)
	- z/OS Infoprint Server Printer Inventory for PSF (SA38-0694
	- z/OS Infoprint Server User's Guide (SA38-0695-00)
	- ABCs of z/OS System Programming Volume 7 (SG24-6987)
	- z/OS Migration

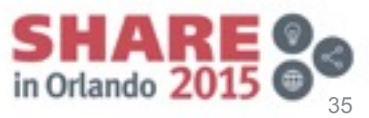

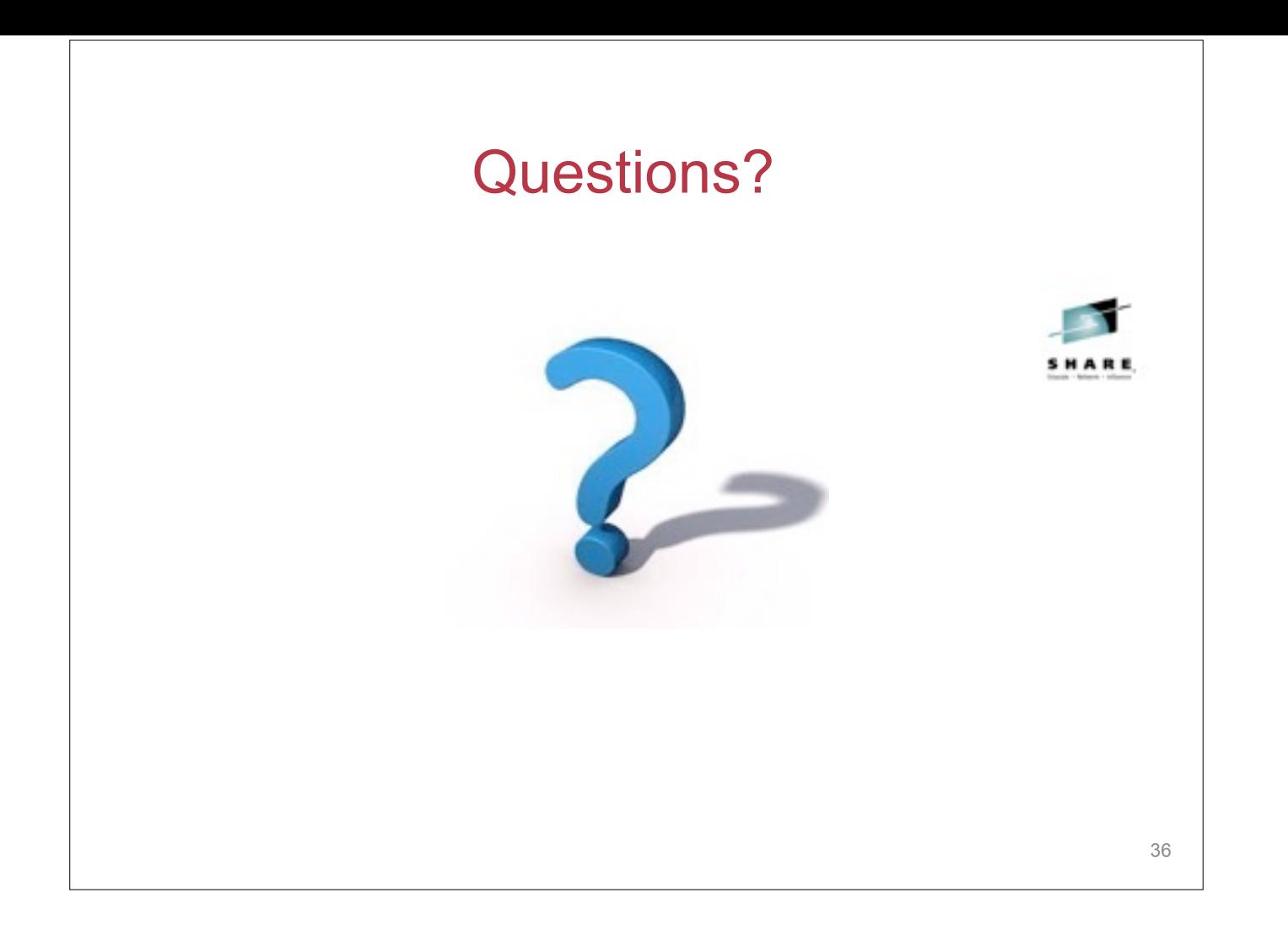